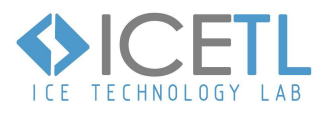

# **HTML and CSS COURSE SYLLABUS**

#### **Overview:**

HTML and CSS go hand in hand for developing flexible, attractively and user friendly websites. HTML (Hyper Text Markup Language) is used to show content on the page where as CSS is used for presenting the page. HTML describes the structure of a Website semantically along with presentation cues, making it a mark-up language, rather than a programming language. HTML llows images and objects to be embedded and can be used to create interactive forms.

#### **Web Programming Introduction**

Web Development Introduction

#### **HTML-Introduction**

- $\triangle$  In this module, sets the stage, getting you used to important concepts and syntax, looking at applying HTML to text, how to create hyperlinks, and how to use HTML to structure a webpage.
- History of HTML
- What you need to do to get going and make your first HTML page
- What are HTML Tags and Attributes?
- HTML Tag vs. Element
- HTML Attributes:
- How to differentiate HTML Document Versions

## **HTML-Basic Formatting Tags**

In this module, HTML is used to specify whether your web content should be recognized as a paragraph, list, heading, link, image, multimedia player, form, or one of many other available elements or even a new element that you define.

- HTML Basic Tags
- ❖ HTML Formatting Tags
- HTML Color Coding

## **HTML-Grouping Using Div Span**

In this module, The HTML <div> and <span> element is the generic container for flow content and does not inherently represent anything. Use it to group elements for purposes such as styling (using the class or id attributes), and inline level and block level separation.

Div and Span Tags for Grouping

## **HTML-Lists**

In this module, The HTML  $\langle i \rangle$  element is used to represent an item in a list. It must be contained in a parent element: an ordered list  $(\langle 0| \rangle)$ , an unordered list  $(\langle 1| \rangle)$ , or a menu

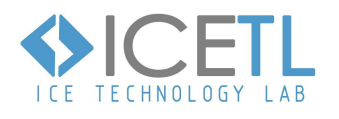

(<menu>). In menus and unordered lists, list items are usually displayed using bullet points, now we are going to check how to use html list

- Unordered Lists
- Ordered Lists
- Definition list

#### **HTML-Images**

- $\div$  In this module, the Web was just text, and it was really quite boring. Fortunately, it was not too long before the ability to embed images (and other more interesting types of content) inside web pages was added. There are other types of multimedia to consider, but it is logical to start with the humble <img> element, used to embed a simple image in a webpage. This module will help you to make use of image mapping
- ❖ Image and Image Mapping

## **HTML-Hyperlink**

- $\cdot \cdot$  In this module, Hyperlinks are important they are what makes the Web a web. This module shows the syntax required to make a link, and discusses link best practices.
- URL Uniform Resource Locator
- URL Encoding

## **HTML-Table**

In this module, representing tabular data on a webpage in an understandable, accessible way can be challenge. This module covers basic table markup, along with more complex features such as implementing captions and summaries.

<table>  $|$  $<$ tr $>$  $$\leftlt$$ <caption> <thead> <tbody> <tfoot> <colgroup>  $<$ col $>$ 

## **HTML-Iframe**

In this module, The HTML <iframe> element represents a nested browsing context, effectively embedding another HTML page into the current page. This module will help you make use of iframe tag Attributes Using Iframe as the Target

**Q** 

## **HTML-Form**

in

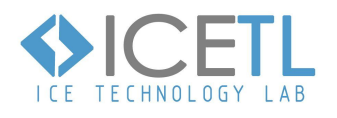

In this module, Forms are a very important part of the Web — these provide much of the functionality you need for interacting with web sites, e.g. registering and logging in, sending feedback, buying products, and more. This module gets you started with creating the clientside parts of forms.

input> <textarea> <button> <select> <label>

## **HTML-Headers**

In this module, The HTML <head> element provides general information (metadata) about the document, including its title and links to its scripts and style sheets.

- Title
- Base
- Link
- Style s
- Script
- Meta

#### **HTML-Miscellaneous**

In this module, The HTML <Meta> element represents metadata that cannot be represented by other HTML meta-related elements, like <br/>base>, <link>, <script>, <style> or <title>.<br/>this module will help you learn Meta tags, xhtml and deprecated tags

- HTML Meta Tag
- **❖ XHTML**
- HTML Deprecated Tags & Attributes

#### **Introduction**

In this module CSS is used to style and lay out web pages — for example, to alter the font, colour, size and spacing of your content, split it into multiple columns, or add animations and other decorative features. This module gets you started on the path to css.

- ❖ Benefits of CSS
- CSS Versions History
- CSS Syntax

in

 $\Omega$ 

- $\triangleleft$  External Style Sheet using  $\langle$ link $\rangle$
- ❖ Multiple Style Sheets
- Value Lengths and Percentages

#### **Syntax**

 $\lceil$ O

 $\blacklozenge$ 

+91.7678040841 contact@icetl.com

**Q** 

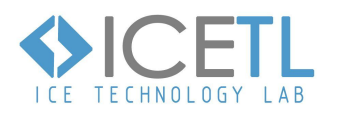

In this module, the basic goal of the Cascading Stylesheet (CSS) language is to allow a browser engine to paint elements of the page with specific features, like colors, positioning, or decorations. The CSS syntax reflects this goal and its basic building blocks are

- CSS Syntax
- ❖ Single Style Sheets
- ❖ Multiple Style Sheets
- Value Lengths and Percentages

## **Selectors**

In this module, CSS selectors define the elements to which a set of CSS rules apply. In this module, you will find how many selectors are there how to use it

- ID Selectors
- Class Selectors
- ❖ Grouping Selectors
- Universal Selector
- Descendant / Child Selectors
- Attribute Selectors
- CSS Pseudo Classes

# **Color Background Cursor**

In this module, CSS Backgrounds and Borders is a module of CSS that lets you style elements backgrounds and borders. Backgrounds can be filled with a color or image, clipped or resized, and otherwise modified. Borders can be decorated with lines or images, and made square or rounded.

- background-image
- ❖ background-repeat
- ❖ background-position
- CSS Cursor

# **Text Fonts**

In this module, CSS Fonts that defines font-related properties and how font resources are loaded. It lets you define the style of a font, such as its family, size and weight, line height, and the glyph variants to use when multiple are available for a single character color

background-color text-decoration text-align vertical-align text-indent text-transform white-space letter-spacing

in

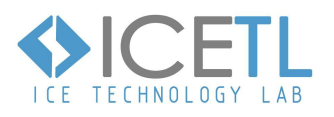

word-spacing line-height font-family font-size font-style font-variant font-weight

## **Lists Tables**

In this module, lists table that defines how to lay out table data.

list-style-type list-style-position list-style-image list-style CSS Tables I. border

II. width & height

III. text-align

IV. vertical-align

V. padding

**VI.** color

## **Box Model**

In this module, CSS box model that defines the rectangular boxes—including their padding and margin—that are generated for elements and laid out according to the visual formatting model.

- Borders & Outline
- ❖ Margin & Padding
- $\triangleleft$  Height and width
- CSS Dimensions

## **Display Positioning**

In this module, the position CSS property specifies how an element is positioned in a document. The top, right, bottom, and left properties determine the final location of positioned elements.

- CSS Visibility
- CSS Display

in

 $\boldsymbol{\Omega}$ 

 $\blacklozenge$ 

Q

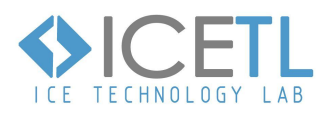

- CSS Scrollbars
- CSS Positioning
- 1. Static Positioning
- 2. Fixed Positioning
- 3. Relative Positioning
- 4. Absolute Positioning

CSS Layers with Z-Index

#### **CSS Floats**

In this module, the float CSS property specifies that an element should be placed along the left or right side of its container, allowing text and inline elements to wrap around it. The element is removed from the normal flow of the web page, though remaining a part of the flow (in contrast to absolute positioning).

The float Property The clear Property The clearfix Hack

 $\blacklozenge$ 

 $\boxed{\textcircled{\;}}$ 

in.

 $\boldsymbol{\Omega}$ 

 $\leftrightarrow$  +91.7678040841  $\rightarrow$  contact@icetl.com